Міністерство освіти і науки України

ОДЕСЬКА ДЕРЖАВНА АКАДЕМІЯ БУДІВНИЦТВА ТА АРХІТЕКТУРИ

Інженерно-будівельний інститут Кафедра будівельної механіки

# **СИЛАБУС Освітнього компонента – ВК7**

# Навчальна дисципліна **– Тривимірне моделювання в архітектурному проектуванні**

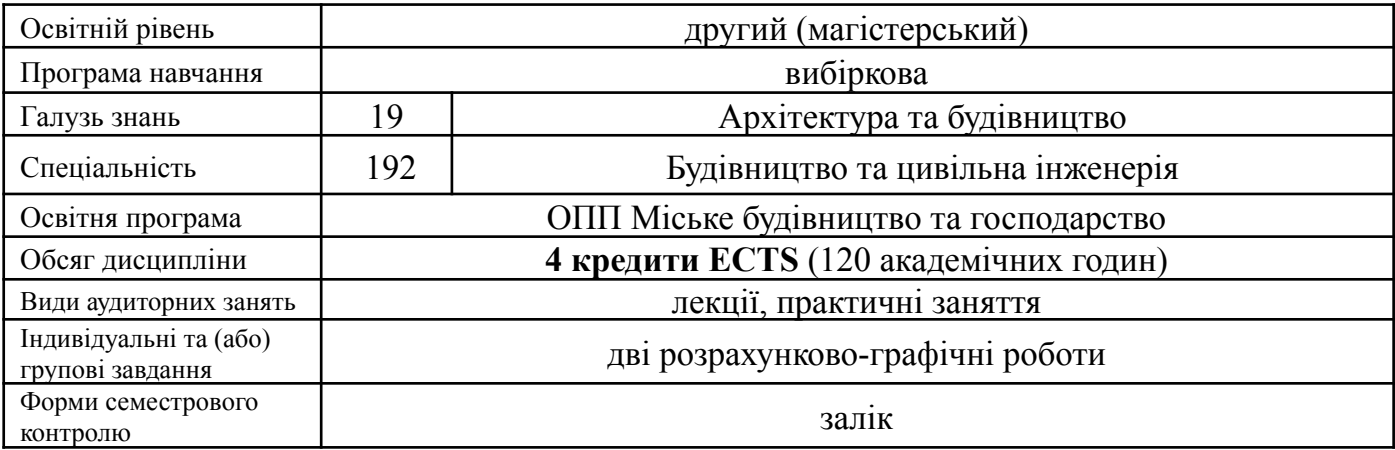

## **Викладачі:**

Чучмай Олександр Михайлович, к.т.н., доцент кафедри будівельної механіки, [chuchmai\\_a@ogasa.org.ua](mailto:chuchmai_a@ogasa.org.ua)

В процесі вивчення даної дисципліни студенти знайомляться з основними поняттями і методами об`ємного комп'ютерного моделювання та проектування.

Наприклад: Вміння виконувати моделювання житлового будинку в програмному комплексі 3D MAX.

**Передумовами для вивчення дисципліни** є набуття теоретичних знань та практичних навичок за такими дисциплінами: Нарисна геометрія, Будівельна механіка (базовий курс, спецкурс).

# **Диференційовані результати навчання:**

#### **знати:**

- термінологію, основні поняття і визначення;
- основні прийоми роботи з досліджуваними програмними засобами;
- особливості і області застосування досліджуваних програмних продуктів.

### **володіти:**

- термінологією, яка використовується в програмах 3D моделювання;
- прийомами роботи в пакетах тривимірної графіки.

#### **вміти:**

- використовувати методи комп'ютерного моделювання та проектування;
- розраховувати напружено-деформований стан геометрично складних конструкцій.

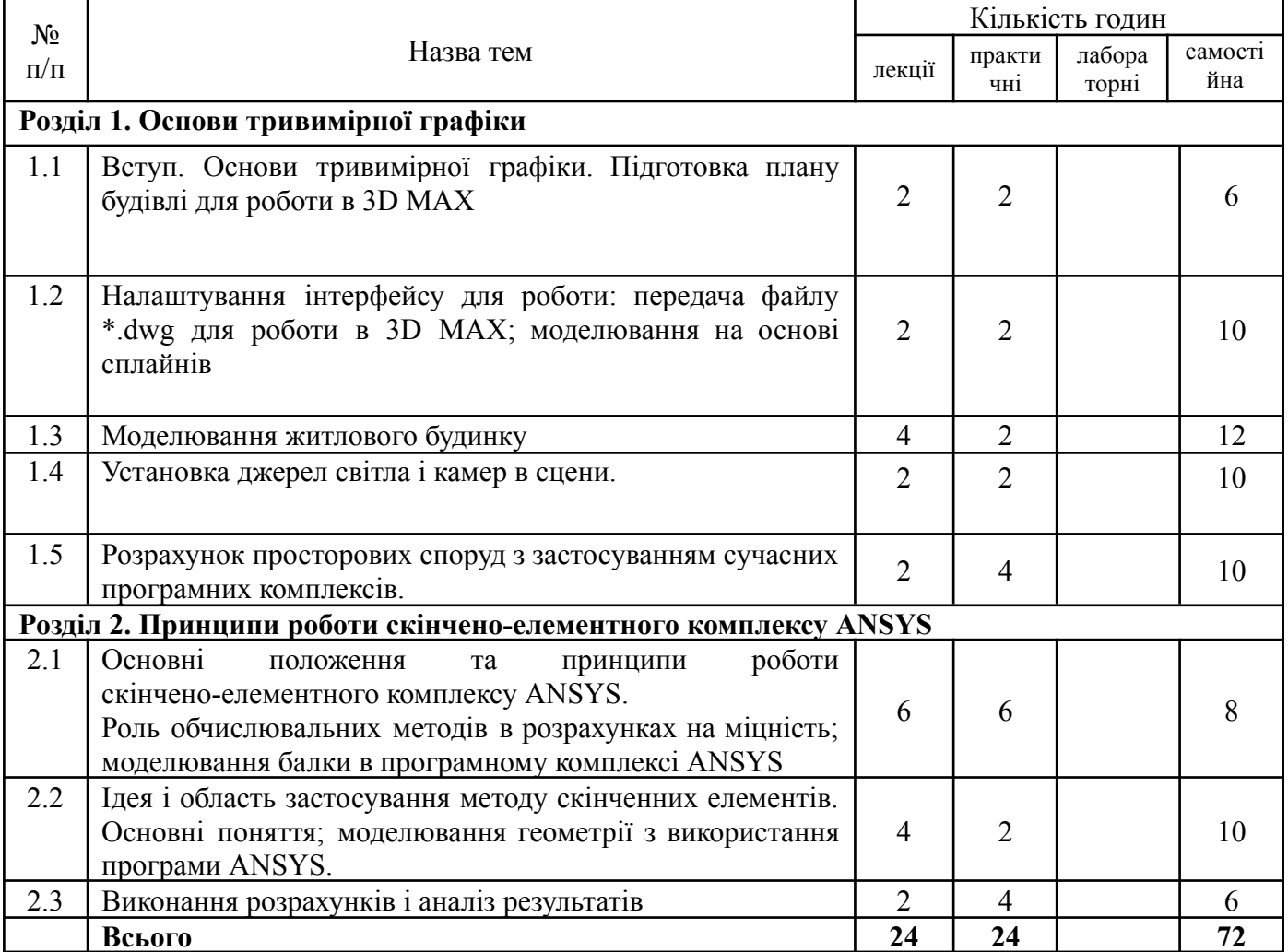

# **ТЕМАТИЧНИЙ ПЛАН**

Лабораторні заняття – навчальним планом не передбачені.

### **Критерії оцінювання та засоби діагностики**

Мінімальний та максимальний рівень оцінювання щодо отримання «заліку» за навчальною дисципліною складає 60 балів і може бути досягнений наступними засобами оцінювання:

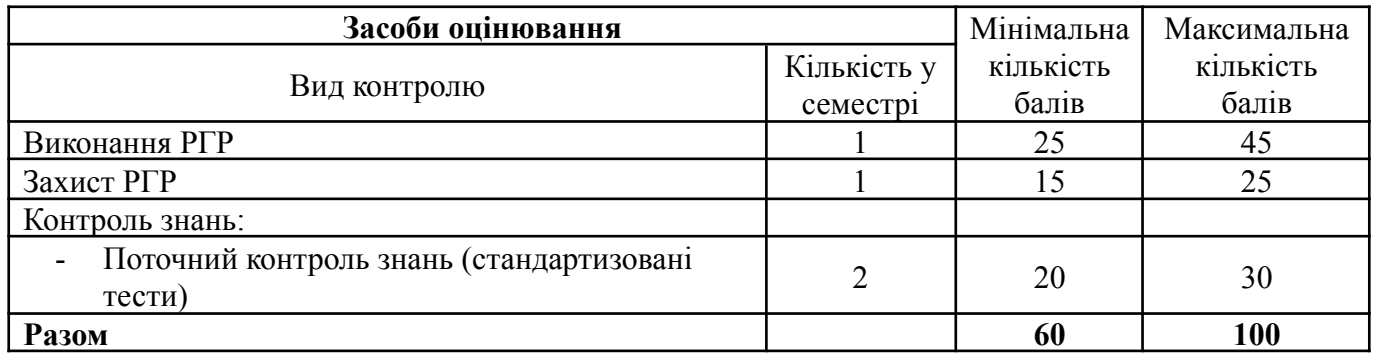

З дисципліни передбачено виконання двох розрахунково-графічних робіт.

**РГР 1.** В цій роботі студенту потрібно: підготовити план для роботи в програмному комплексі 3D MAX, моделювання сцени, робота з текстурами, пророблення освітлення, розрахунки сцени. Студенту потрібно навчитися моделюванню будинку у програмному комплексі 3D MAX.

**РГР 2.** В цій роботі студенту необхідно зробити об'ємну модель балки та виконати розрахунок цієї балки на дію зосередженої сили або розподіленого навантаження.

Всі РГР виконуються у вигляді пояснювальної записки, що включає графічну частину та результати розрахунку (формат А-4).

Методичні рекомендації до виконання розрахунково-графічних робіт [4].

Два рази за семестр проводяться експрес контроль знань – стандартизовані тести (до 20 тестових питань), наприклад:

*1. Якою командою користуватись для створення об'ємної моделі будівлі ?*

- a) командою Extrude;
- b) командою Spline;
- c) командою CrossSection.

*2. Для створення геометрії в програмі Ansys Workbench використовує вкладку :*

- a) Design Modeler.
- b) Engineering Data;
- c) Mechanical.

**Підсумковий контроль знань** проводиться для студентів, що не змогли з будь яких причин набрати необхідну кількість балів, або для студентів, що бажають збільшити вже набрану кількість балів. Підсумковий контроль знань здійснюється у вигляді усної бесіди з викладачем (комісією викладачів) по тематиці навчальної дисципліни.

#### **Інформаційне забезпечення**

#### Основна література

1. Бажанова А.Ю., Лазарева Д.В., Сур'янінов М.Г. Інформаційні технології в проектуванні. Навчальний посібник. - Одеса: ОДАБА, 2018. - 290с.

- 2. Барабаш М.С., Кір'язєв П.М., Лапенко О.І., Ромашкіна М.А. Основи комп'ютерного моделювання: Навчань. посібник. - К. : НАУ, 2018, – 492 с.
- 3. Дащенко А.Ф., ANSYS в задачах инженерной механики. Учебное пособие / А.Ф. Дащенко, Д.В. Лазарев, Н.Г. Сурьянинов .Одесса, 2007/ -502 с.
- 4. Яременко О.О. Об'ємне проектування / О.О. Яременко, М.М. Сорока, О.М. Чучмай - МВ та вихідні дані до виконання розрахунково-графічної роботи для студентів освітнього рівня «магістр» галузі знань 19 «Архітектура та будівництво» спеціальності 192 «Будівництво та цивільна інженерія» / О.О. Яременко, М.М. Сорока, О.М. Чучмай, ОДАБА, 2021.- 28 с.

### Допоміжні джерела інформації

1. https://m.youtube.com/watch?v=0GIiAZW9UWU&pp=ygUSM2RzIG1heCDRg9GA 0L7QutC4